AutoCAD Crack Free Download For PC

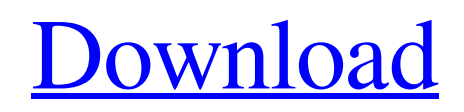

**[Download](http://evacdir.com/czech/dissertation?crowing=QXV0b0NBRAQXV/ZG93bmxvYWR8Y3ozTWpFeWFIeDhNVFkxTkRVNU56VTBNWHg4TWpVNU1IeDhLRTBwSUZkdmNtUndjbVZ6Y3lCYldFMU1VbEJESUZZeUlGQkVSbDA.mowing.mtwara)**

### **AutoCAD Crack+ (Final 2022)**

In addition to the desktop version, AutoCAD Free Download is available in other computer-aided software application forms including its own cloud-based version, which lets users simultaneously access their AutoCAD files from any computer with an internet connection. Development of AutoCAD began in the late 1970s, when its founder and former president, Bill Pittman, conceived of a CAD program with the goal of replacing the task of drafting with a more efficient solution. The company later developed a large, complex 3D modeling package called Intergraph Architectural Desktop, which was never released. At that time, Pittman and his team were working on a different project that would eventually become AutoCAD. After almost a decade of development, AutoCAD was introduced to the market in 1982. Ever since its introduction, AutoCAD has remained a firm fixture in the commercial CAD market. Its design concept and interface have influenced many other CAD programs. History AutoCAD was released as a desktop application, which required a 3D graphics board such as the popular Visible Graphics System (VGS) and professional graphics workstations. Early releases were available for the Apple II computer with a graphics upgrade kit called Apple II Plus, and it was the first graphics workstation to support the Apple III computer, which was introduced in September 1982. AutoCAD was also available for the PDP 11 computer and for the Apollo workstation with various upgrades. The popularity of the Apple II Plus and the Apple III as personal computers during the mid-1980s was the result of these early versions of AutoCAD. AutoCAD had a reputation for being very complex and difficult to use. By 1984, AutoCAD was running on IBM PC/AT with a color graphics board and became the first graphics application to use an external monitor, the IBM PC Color Graphics Adapter. This helped to lower the cost of the user experience and promote the use of the software. In the 1980s, AutoCAD continued to grow as a desktop CAD program and the price was lowered for the PC version. This gave the company the revenue needed to invest in the development of a 3D version, AutoCAD 3D. This new product launched in 1988 as a commercial product. The program was written in the C++ language and required a Pentium-class CPU, a high-resolution 3D graphics card and 16MB of RAM. The popularity of the 3D

#### **AutoCAD Crack With Full Keygen Download X64**

Several CAD programs offer direct integration with Microsoft Excel. AutoCAD, for example, is integrated with Microsoft Excel via the "Ribbon," and now also via the "RibbonUI." Program components and functionality The user interface is arranged in a four-column vertical menu bar (the ribbon) which is common to all programs. The ribbon contains the standard features of a typical CAD program. It includes an example drawing called "1st" drawn in 2D. On the left is a 2D view of the drawing, and on the right is a 3D view. It has a "Drafting" tab on the left for editing the 2D drawing, and a "Dynamics" tab on the right for creating 3D objects. Under the "Drawing" tab is a 2D lasso tool, a polyline, a vector lasso tool, a snap tool, and a drop tool. Under the "Layout" tab is a "Lines" tool, a "Paint" tool, a "Text" tool, a "Tools" tool, a "Window" tool, and a "Help" tool. Under the "Ribbon" tab are the same tools as under the "Layout" tab. The ribbon is also the primary mechanism for controlling a number of features in the program. Editing and drawing AutoCAD lets the user draw two types of objects: Lines – straight or curved lines or arcs. Shapes – two-dimensional objects such as rectangles, circles, ellipses, polygons, and splines. These drawing objects can be connected to each other to form closed loops and be modified together. Drawing objects can be created on a 2D surface such as the work area, or on a 3D surface. The user can also place a cursor onto an existing drawing object to move it. Line objects can be straight lines, arcs, splines, or curves. The line objects are placed by connecting them together with a stroke. A closed loop of line objects (a closed polyline) is drawn automatically by using the line tool when the drawing is created or when the polyline is created by using the polyline tool. A 2D object can be rotated or scaled in any direction. A 3D object can be rotated in any direction, scaled in any direction, moved, and rotated. Line objects can be "perfected" or "closed 5b5f913d15

# **AutoCAD Crack+ [Mac/Win]**

Download and run the keygen tool (Autodesk Keygen) Choose any category Enter the key Click on the 'Generate Keys' button You will receive the keys in a.txt file Rename the file to the.glt file extension Copy and paste the.glt file in Autodesk You can use the.glt file in the next step Enter your credentials and Activate Autocad Open the.glt file and locate the line that starts with XSU01001 To make the change permanent, click on the line and enter a new value. Note: values that you enter in the "Create" field will always show up on the "AutoCorrect Values" window when you open Autocad. With this change you can change the default number that pops up if you use text commands in the commands menu. You can also change the name of the toolbars to fit your needs, which will change the name in the AutoCorrect window. You can also change the label of the control in the command menu. When you open the AutoCorrect window, each entry has a checkbox to allow you to change the label. It may take some time to install and configure the tool to your liking. References Category:AutoCAD command lineImage copyright Reuters Image caption Hillary Clinton suffered a scare during a 9/11 event in New York on Saturday Two New York City firemen have been treated for injuries after the engine they were in was hit by a suspect car in New Jersey, US police say. The men were tending to the engine when it was hit by the suspect's car on Saturday. One of the men was critically injured and the other was suffering from non-life-threatening injuries, fire authorities said. The incident occurred at about 10.30 local time (01:30 GMT) on Saturday. The driver fled from the scene, police said. It was not clear if the two men were the engine's crew members or working to put out a vehicle fire, they added. The firemen were treated at the scene before being taken to New York-Presbyterian/Weill Cornell Medical Center, the New York Daily News reports. The Associated Press said the New York Post reported that the men had suffered head injuries and some were seen walking with assistance. The New York Post quoted a firefighter as

## **What's New In AutoCAD?**

The new generation of PTC's renowned "Repair & Replace" technology is a big part of the Autodesk 2019 Launch event, but there's also some very nice improvements to the Markup engine itself. Importing Paper-based Markups One of the biggest innovations of the 2019 release is the ability to import papers, notes and feedback into a drawing. You no longer need to import a PDF or use a paper-based file to send and receive feedback, both are now handled by the Markup engine, making it easier than ever before. The basic process to create a paper-based mark up in your drawing is very similar to the process used to import a PDF. Step 1: In the Drafting & Annotation screen, click "Markup". Step 2: Click the "New Markup" button. Step 3: Click the "+" button to import an existing paper-based mark up file. Step 4: The mark up file is imported into the drawing and you are taken to the Markup screen. Step 5: Select the desired type of mark up, such as the "Feedback" item. You can also import a paper-based mark up into a Model sheet and an Attribute sheet. In the below example, the Drawing is selected and we have imported a paper-based mark up. In the Drawing, we have selected the "Feedback" item. AutoCAD 2019 Paper-based Feedback Step 1: In the Drafting & Annotation screen, click "Markup". Step 2: Click the "New Markup" button. Step 3: Click the "+" button to import an existing paper-based mark up file. Step 4: Click the "Markup" button to create a mark up for a model sheet or an attribute sheet. Step 5: Select the desired type of mark up, such as the "Feedback" item. Step 6: Click the "Feedback" menu and select the item from the list. Step 7: The mark up is added to the current drawing and you are taken to the Markup screen. Step 8: Select the type of mark up, as

# **System Requirements For AutoCAD:**

Windows 10, Windows 8.1, Windows 7, or Windows Vista 64-bit (or Windows Server 2008, 2008 R2, or 2012) 1GB of RAM (2GB recommended) 500MB of free disk space At least a Pentium 4 (or equivalent) or AMD Athlon processor 128 MB graphics card 1024x768 (1280x1024 recommended) resolution 16-bit (or higher) color or 256-color support DirectX 9 DirectX 9

Related links:

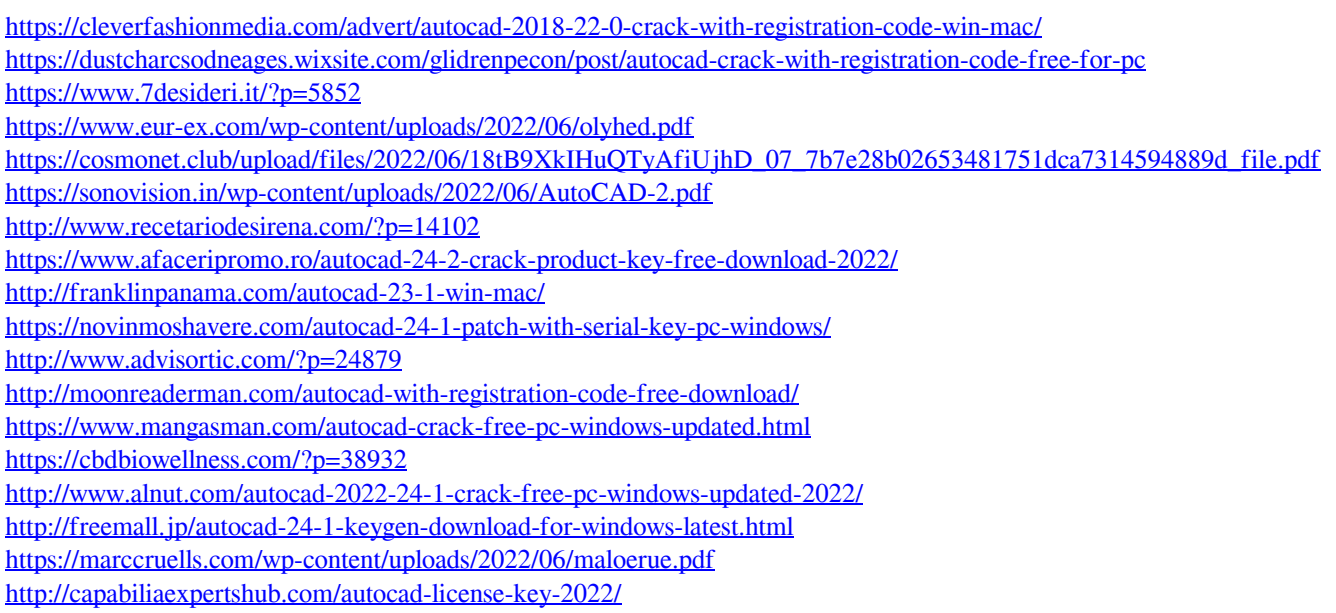

[https://www.palpodia.com/upload/files/2022/06/29pncgYFjSSnnkRaS16A\\_07\\_01e5e9cef6264052862e23cf30c6a135\\_file.pdf](https://www.palpodia.com/upload/files/2022/06/29pncgYFjSSnnkRaS16A_07_01e5e9cef6264052862e23cf30c6a135_file.pdf) <https://nashvilleopportunity.com/autocad-crack-for-windows/>